# **TUTORIAL PER SVOLGERE ANALISI STATISTICHE PER LE TESI DI LAUREA**

- **1) STUDIARE/RIPASSARE UN PO' DI TERMINOLOGIA DI STATISTICA**
- **2) PREPARARE IL DATABASE IN EXCEL**
- **3) INSTALLARE IL SOFTWARE GRATUITO "JAMOVI" [\(https://www.jamovi.org/download.html\)](https://www.jamovi.org/download.html)**
- **4) IMPORTARE IL DATABASE DA EXCEL SU JAMOVI**
- **5) EFFETTUATE LE ANALISI**

# 1) RIPASSO DEI CONCETTI PRINCIPALI DI **STATISTICA**

# Definizioni

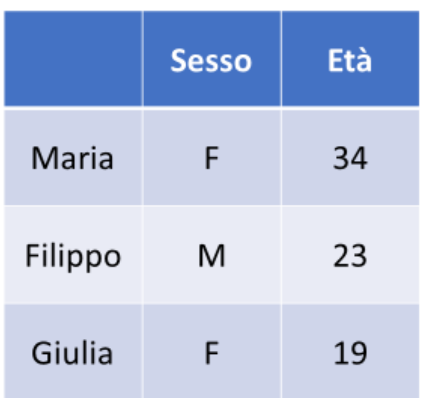

- · La tabella complessiva si chiama database (raccolta ben strutturata di informazioni)
- · Maria, Filippo, Giulia sono unità statistiche (tutte le informazioni relative ad una specifica unità statistica sono riportate sulla stessa riga)
- · Sesso e età sono variabili
- F/M,34,23,19 sono dati o osservazioni (realizzazione della variabile, ovvero il valore che assume la variabile su quella specifica unità statistica).
- Nel caso delle variabili che esprimono qualità  $\bullet$ come il sesso, i «valori» che può assumere la variabile sono detti modalità o categorie

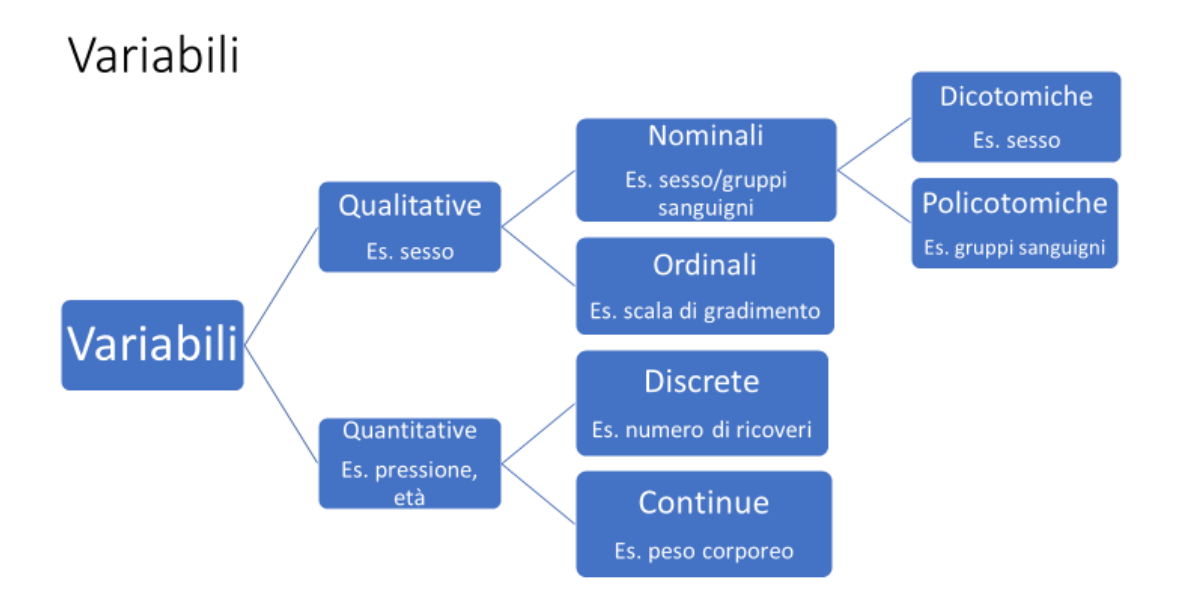

## **ESEMPI DI VARIABILI:**

# Variabili quantitative

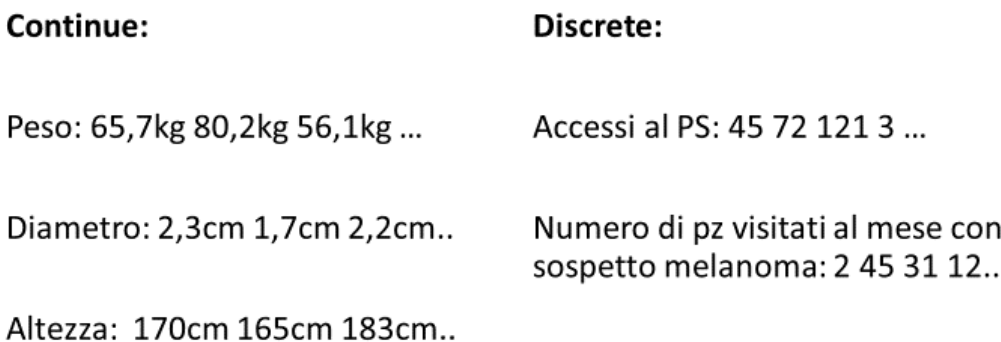

# Variabili qualitative

#### Nominali policotomiche:

Gruppi sanguigni: A, B, AB, 0 Fumo: Si, No, Ex fumatore Regioni: Toscana, Lombardia, Sicilia,..

#### Nominali dicotomiche:

Sesso: Maschio, Femmina Fumo: Si, No Istologia: nodulo benigno, tumore

#### Ordinali:

Qualità ordinabili in modo crescente o descrescente

BMI: sottopeso, normopeso, sovrappeso, obeso Esposizione al sole: scarsa, media, alta

# Score-punteggi-scale

Es. Scala NRS: 0,1,2,3,4,5,6,7,8,9,10 Indice di Apgar: 0,1,2,3,4,5,6,7,8,9,10

### Sono variabili ibride tra variabili ordinali e quantitative

Se con molti valori vengono analizzati come una variabile quantitativa (ma non possono essere applicate tutte le tecniche)

Se i valori sono pochi, per esempio 3, vengono maggiormente assimilate a una variabile ordinale

## Frequenze

- · Assolute: numero di volte in cui si presenta una modalità della variabile
- Relative: vengono calcolate come rapporto tra le frequenze assolute e la numerosità campionaria.
- Percentuali: vengono calcolate come prodotto delle frequenze relative per 100

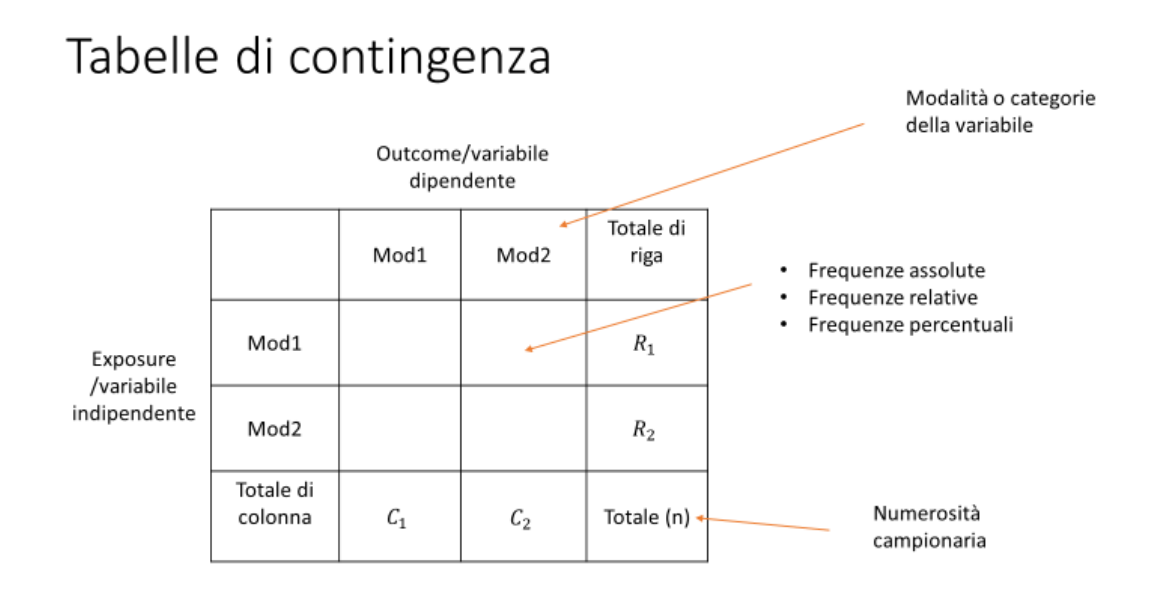

## **TEST DI IPOTESI**

Ipotesi di associazione

- · Coinvolgono due variabili di tipo qualitativo
- La tecnica descrittiva adeguata per sintetizzare i dati è la tabella di contingenza
- · La tecnica grafica più adatta è il diagramma a barre

# Test per la differenza tra medie

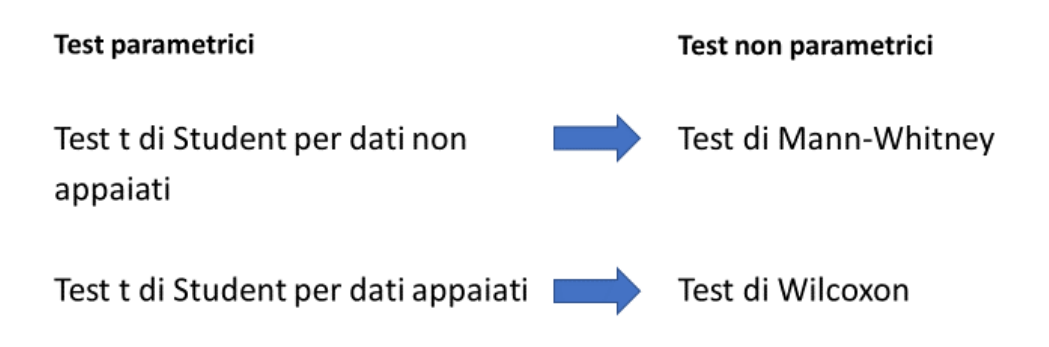

# Test per la differenza tra medie

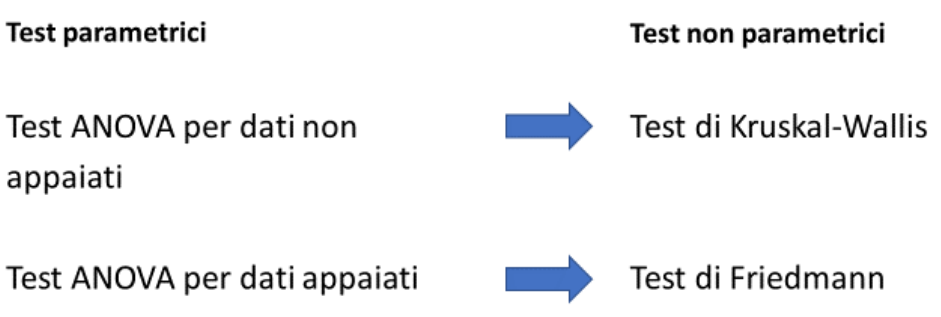

# Ipotesi di correlazione

- · Coinvolge due variabili di tipo quantitativo
- · Una ha funzione di exposure e una di outcome
- La tecnica descrittiva che viene utilizzata è lo scatterplot

# Ipotesi di correlazione

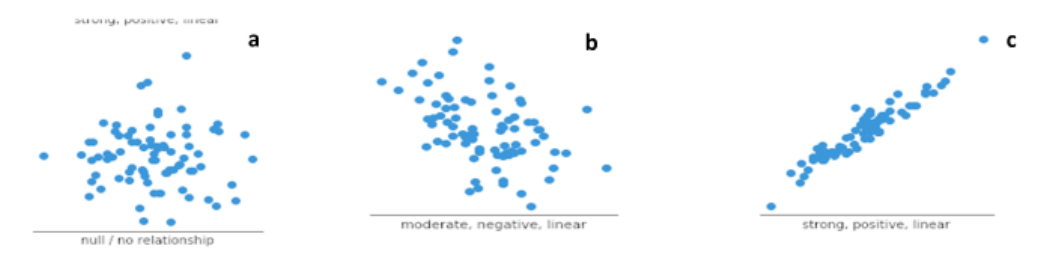

- a) Non c'è correlazione, i punti sono una «nuvola casuale»
- b) C'è una correlazione media, intravediamo un andamento e i punti iniziano ad avvicinarsi
- c) C'è una correlazione elevata (quasi perfetta), i punti sono molto vicini ad una linea di tendenza centrale

# Ipotesi di correlazione

### Coefficienti di correlazione lineare r

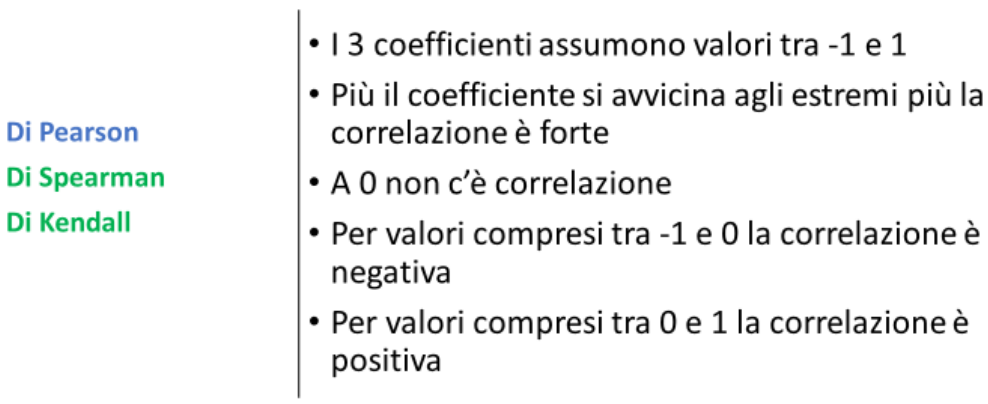

## **2) PREPARARE IL DATABASE IN EXCEL**

Il database deve avere questa forma:

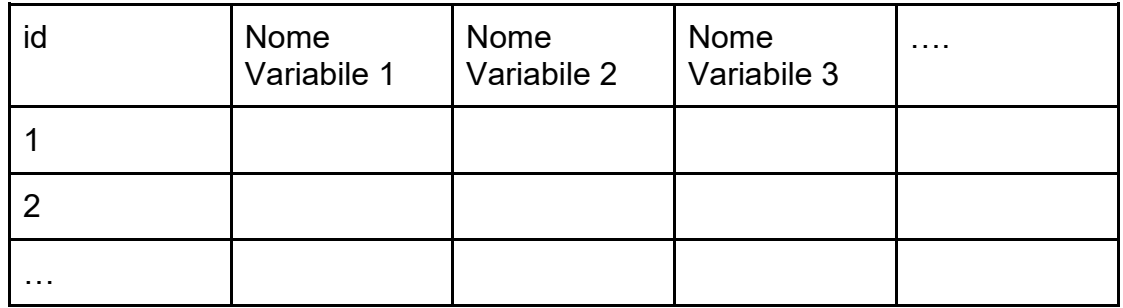

Quindi per esempio:

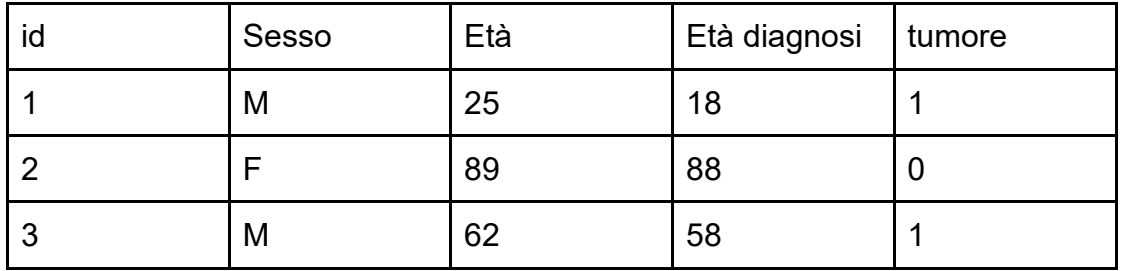

### **!!!!AVVERTENZE PER COSTRUIRE UN BUON DATABASE!!!!**

- Prima riga nome delle variabili. **NON** ci **devono** essere celle unite.
- Dalla seconda riga si inseriscono i pazienti
- Colonne e righe **devono** essere contigue (per es. non ci deve essere una riga vuota che separa il nome delle variabili dal primo paziente/id)
- **Puoi** scegliere se inserire una dicitura tipo Si/No oppure 1/0
- Le categorie delle variabili qualitative **devono** essere scritte tutte allo stesso modo. Per esempio M, m, M. , m. vengono riconosciute come categorie differenti
- Se il dato è mancante la cella **deve** essere VUOTA (non ha lo stesso significato di «non presente»)
- Le stringhe non sono analizzabili (es. cellula dendritica regolare 2mm)
- Ogni cella deve contenere un unico dato (QUESTO è UN ERRORE -> volume massa: 2cm x 1cm x 1.5 cm)
- Tutte le osservazioni all'interno della stessa variabile **devono** avere la stessa unità di misura e non deve essere riportata all'interno della cella (ES. 5mg/die)
- I decimali **devono** avere tutti o il punto o la virgola in base alla vostra versione di excel

## **3) SCARICARE JAMOVI (link nella prima pagina)**

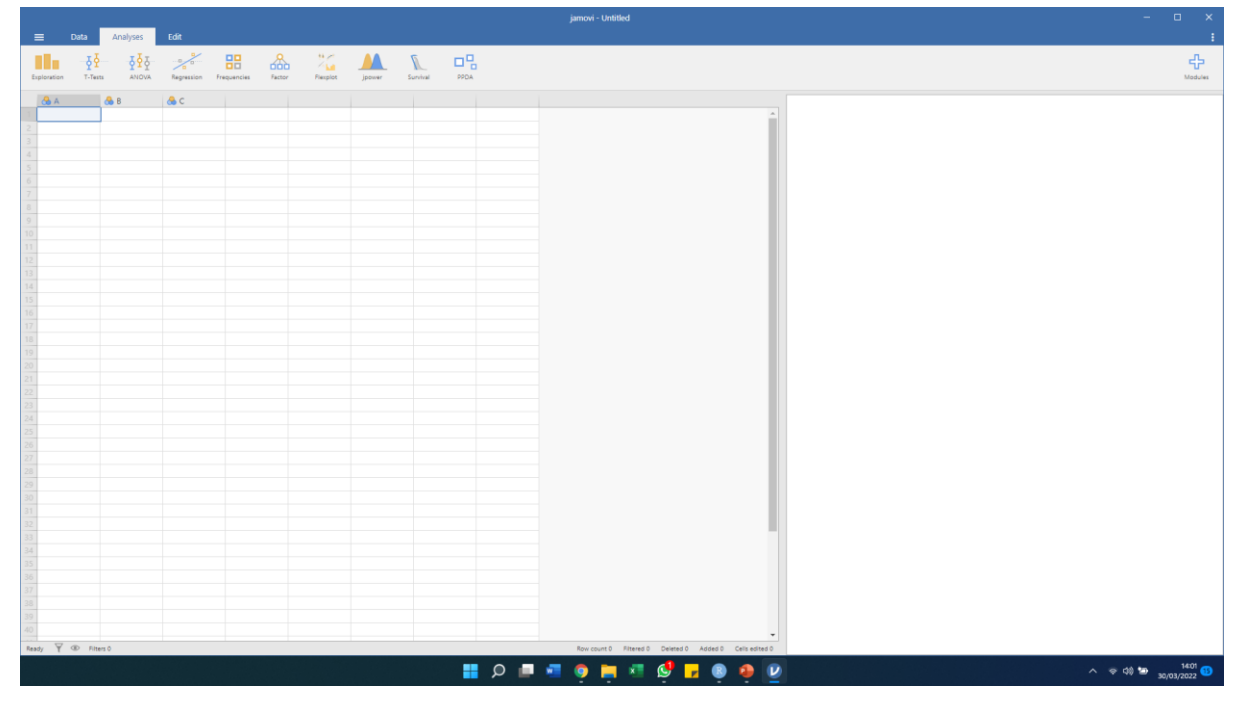

**Questo è il software**

**In alto ci sono 4 sezioni: 1) Tre lineette 2) Data 3) Analysis 4) Edit**

**QUI POTETE TROVARE UNA GUIDA DI JAMOVI PER L'IMPORT DEL DATABASE, TRASFORMAZIONE DEI DATI E ANALISI STATISTICHE <https://docs.jamovi.org/>**

## **4) IMPORTARE IL DATABASE**

- 1) Cliccare sulle tre lineette in alto a sinistra
- 2) Cliccare su "import" e selezionare il database nella cartellina dove è stato salvato
- 3) CONTROLLARE CHE TUTTE LE VARIABILI SIANO STATE IMPORTATE NEL FORMATO CORRETTO

Questi sono i 3 possibili formati:

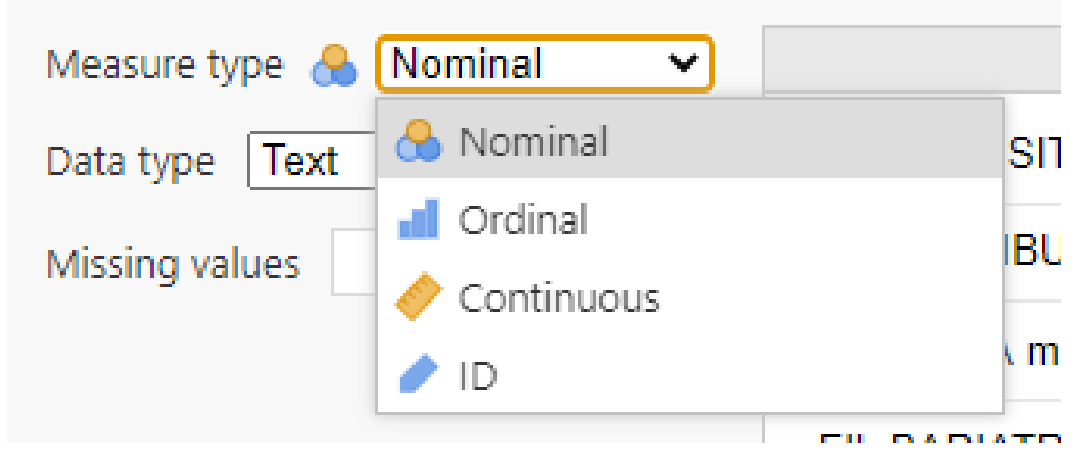

NOMINAL=qualitativa CONTINOUS=quantitativa

**ATTENZIONE!!** Se vi accorgete che una variabile quantitativa (ad esempio l'età) è stata importata come qualitativa RICONTROLLA IL DATABASE perché avrai messo punti al posto di virgole (o viceversa), simboli per indicare i valori mancanti o note da tenere a mente (ad esempio: - / | ? ! " ' ), oppure hai inserito SPAZI prima o dopo numeri

Dopo aver corretto il database dovete salvarlo e importarlo nuovamente su JAMOVI fino a quando non sarà tutto corretto.

### **5) EFFETTUATE LE ANALISI**

- 1) **CAPIRE** L'OBIETTIVO DELLA VOSTRA RICERCA E NON PARTIRE ALLA CIECA A FARE COSE
- 2) EFFETTUARE UNA PRELIMINARE ANALISI DESCRITTIVA PER CAPIRE SE CI SONO VALORI ESTREMI O ERRORI
- ANDARE SU JAMOVI E CLICKARE ANALYSES -> EXPLORATION >DESCRIPTIVES

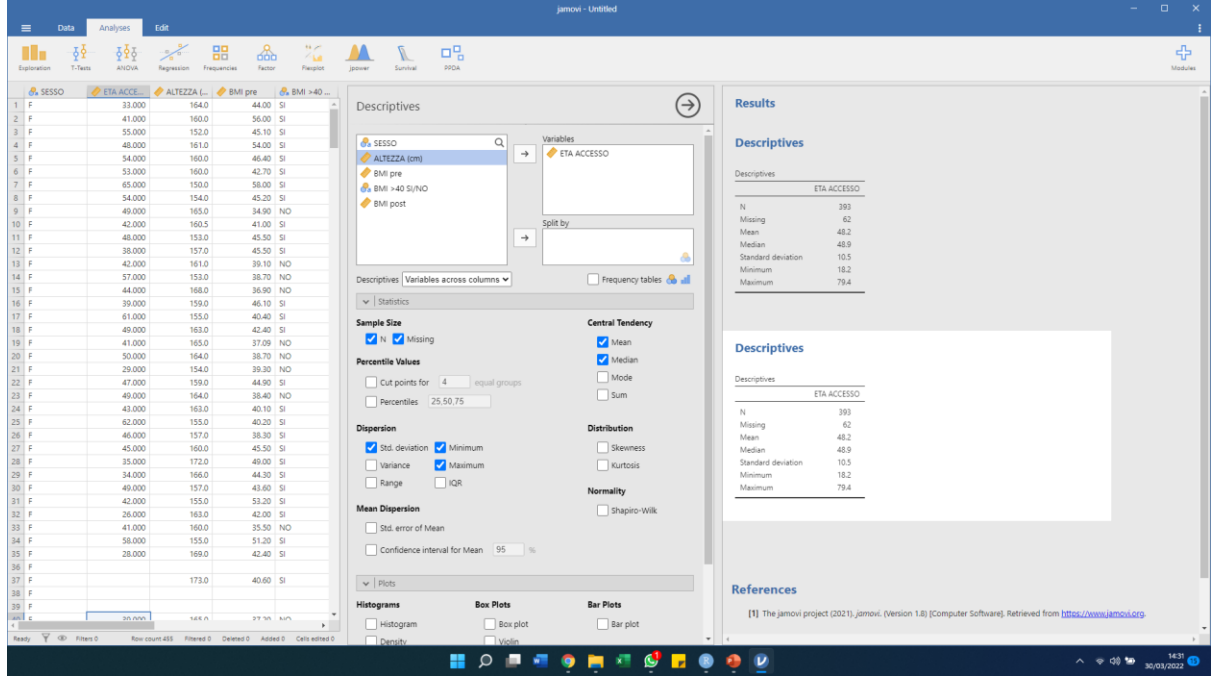

CON I VARI FLAG POTETE DECIDERE QUALI DESCRITTIVE OTTENERE

-> PER VARIABILI QUANTITATIVE: media e deviazione standard -> PER VARIABILI ORDINALI, SCORE O PUNTEGGI: mediana e IQR (interquartile range) -> PER VARIABILI QUALITATIVE: frequenze

### 3) EFFETTUARE L'ANALISI INFERENZIALE:

CONFRONTO TRA:

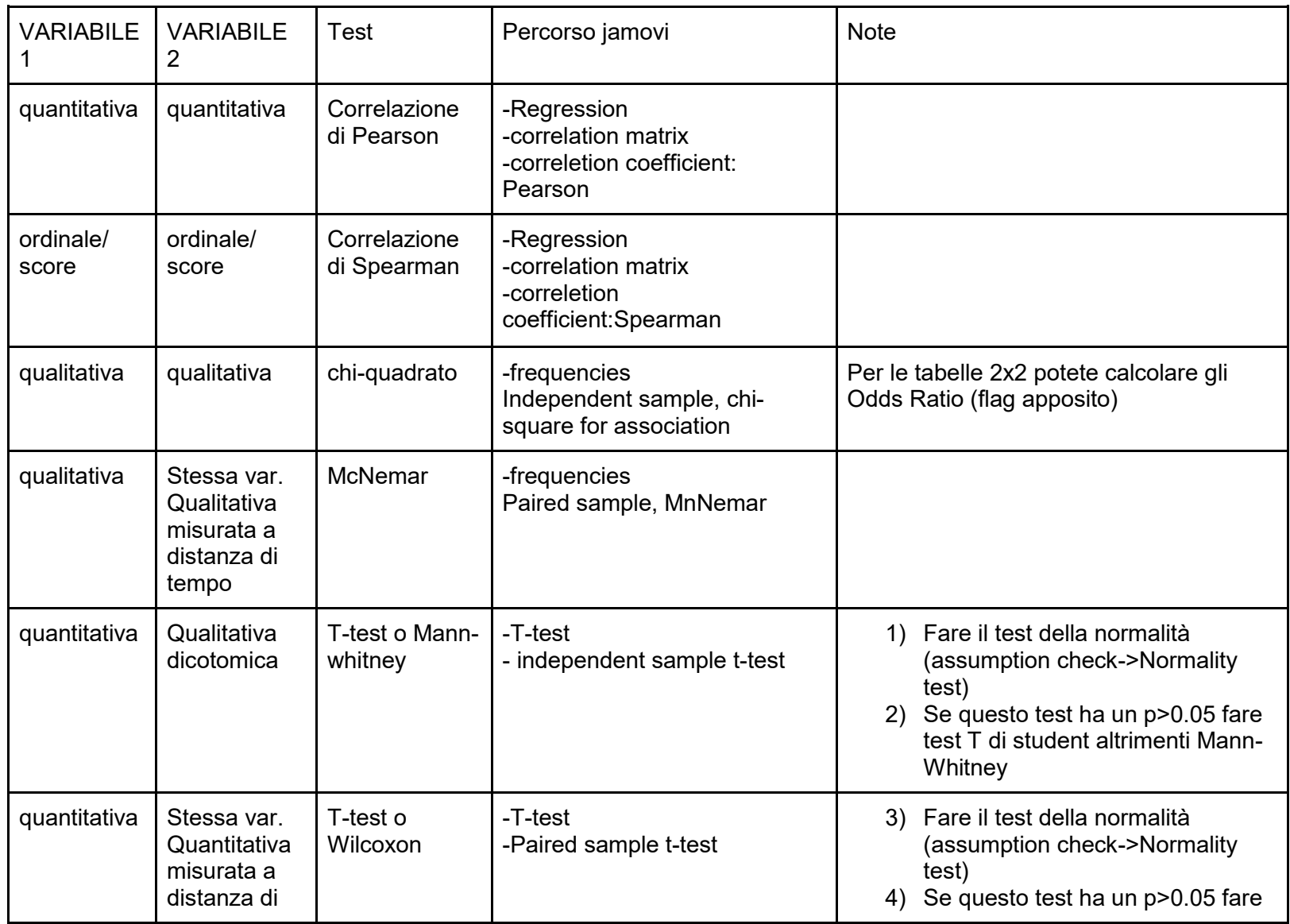

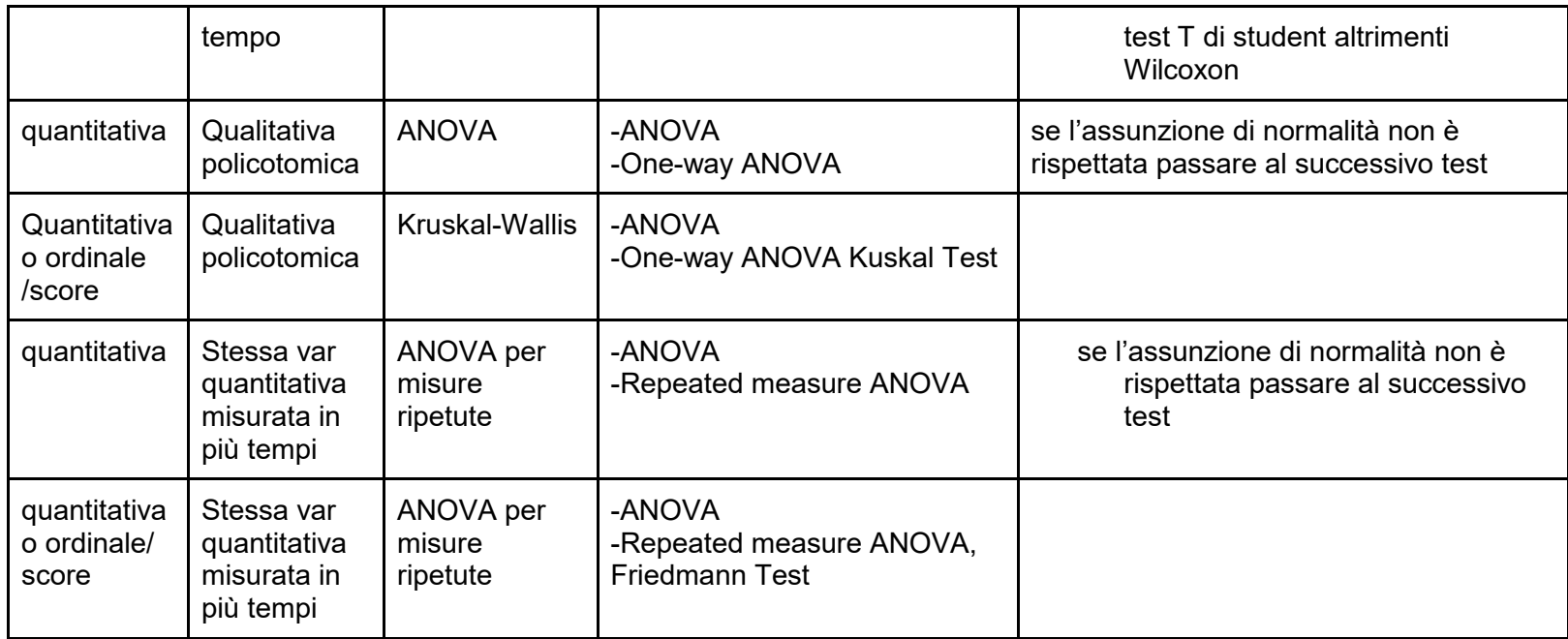

Una volta selezionato il test adeguato, basta spostare le variabili coinvolte nella rispettiva cella.

Tutti i test danno anche le informazioni descrittive necessarie per comprendere il fenomeno **(basta scorrere verso il basso e aprire i vari menù a tendina**)

PER CAPIRE la conclusione del test guardare il p-value, se questo è:

- p<0.05 allora il test è significativo, quindi l'associazione/differenza/correlazione che avete osservato è reale
- p>0.05 allora il test è non significativo, quindi l'associazione/differenza/correlazione che avete osservato è frutto del caso.